## How to reset 2fa of an ezeelogin user?

609 Manu Chacko September 5, 2023 [Tweaks & Configuration](https://www.ezeelogin.com/kb/category/getting-started/tweaks-configuration/7/) 1811

## How to reset or clear the two-factor authentication of a user?

This will clear/reset all the two-factor authentication mechanisms such as GOOGLE Authenticator, YUBIKEY, and DUO Authenticator of the user.

1. Login as administrator on Ezeelogin GUI and click on the reset password icon

of the user.

T

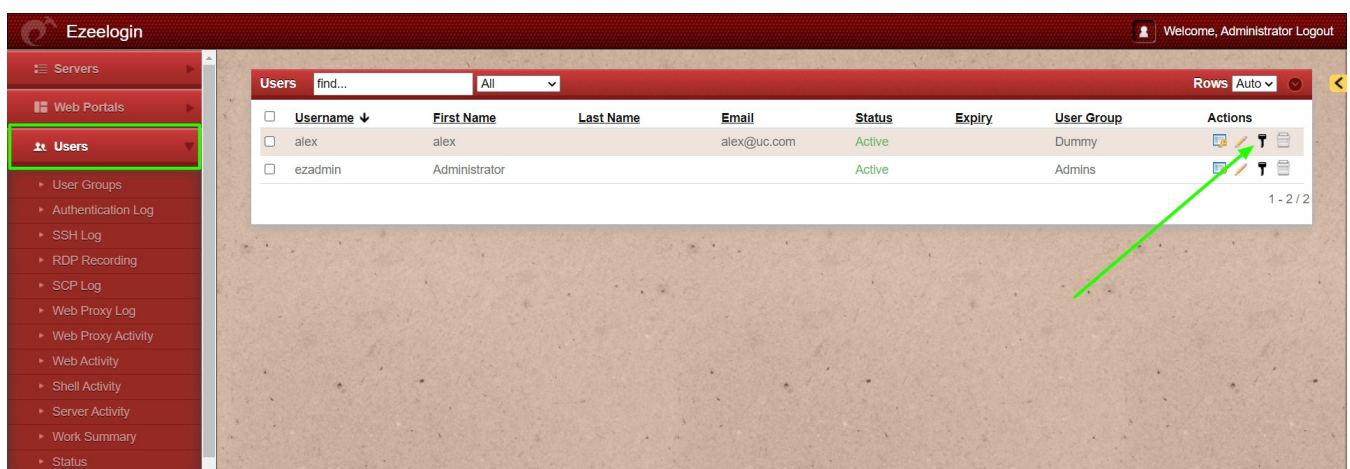

2. Enable **Clear Two-Factor Authentication Secret** and save it. Now the user will be able to login and set a new 2FA.

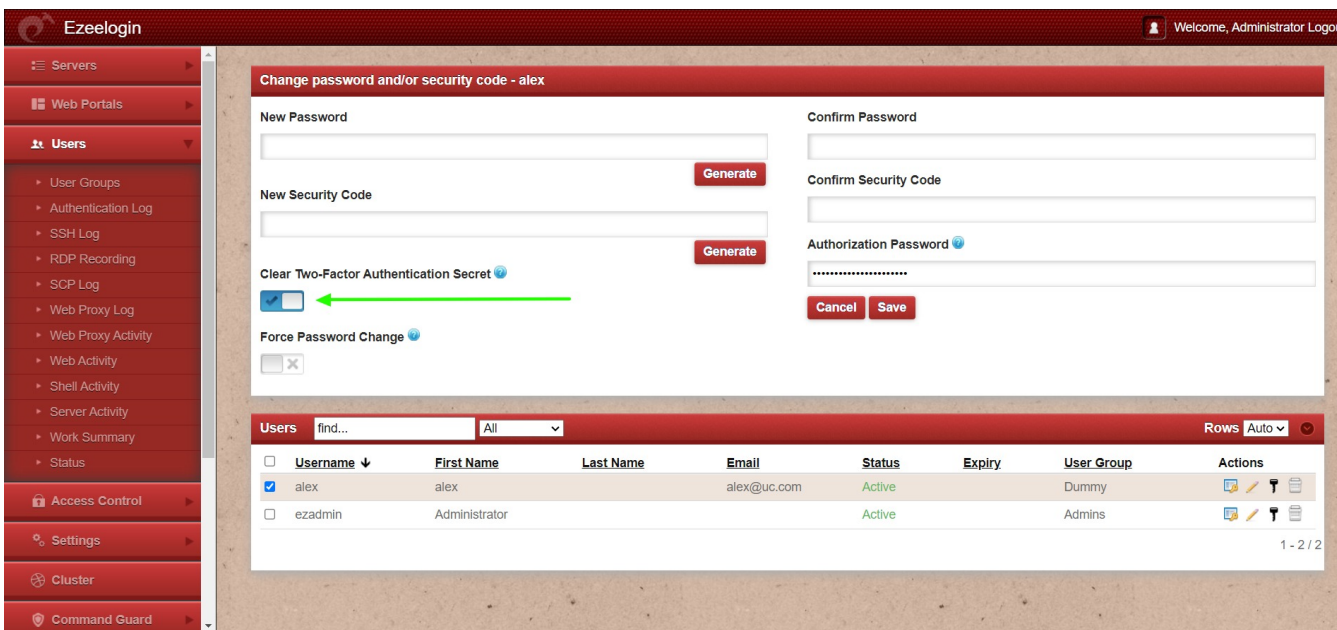

3. Re-login to the Ezeelogin GUI as the user, and the user can set up their Google Authenticator, DUO, Yubikey,, or access keyword again.

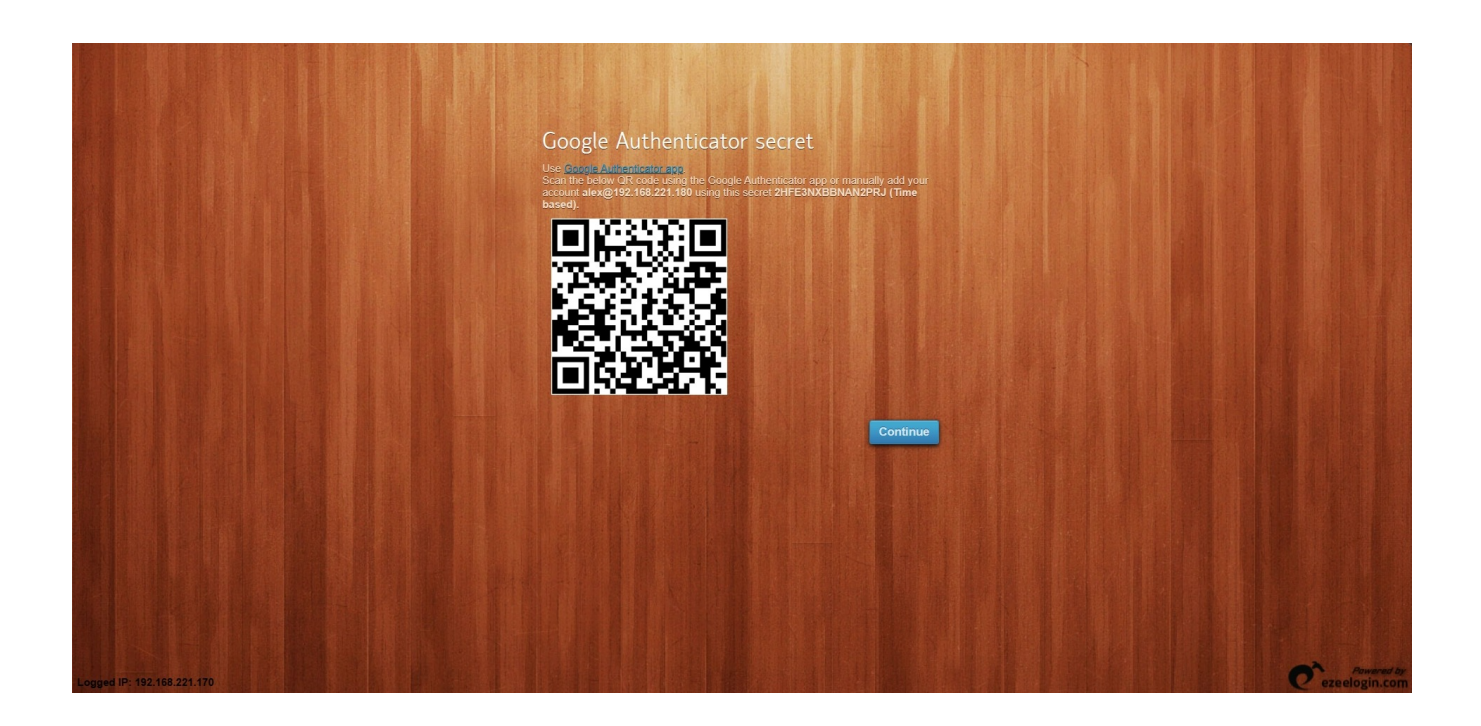

## **Related Articles**

[Disable two-factor authentication from the backend database](https://www.ezeelogin.com/kb/article/disable-two-factor-authentication-from-backend-68.html)

[Disable 2fa from Ezeelogin-gui for all users](https://www.ezeelogin.com/kb/article/how-to-disable-2fa-from-ezeelogin-gui-386.html)

Online URL: <https://www.ezeelogin.com/kb/article/how-to-reset-2fa-of-an-ezeelogin-user-609.html>